# <span id="page-0-0"></span>**CurrentTime Crack Free PC/Windows**

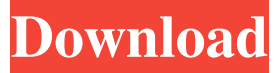

#### **CurrentTime Crack+ PC/Windows [Updated] 2022**

Public: Technical: Updated: Accessing NTP You can use CurrentTime to synchronize your PC to the Internet using NTP servers. Both Windows Server 2008 R2 and Windows 7 can connect to NTP servers to synchronize your computer's clock. Note: If you use a dial-up connection to reach the Internet, CurrentTime will synchronize the time every time you connect. With a full-time Internet connection, you may choose the interval at which synchronization will take place. In this article Go to the Windows Start menu. Select Devices and Printers. Double-click Network Connections. If you see an entry like this, you can use CurrentTime to connect to the Internet. Specify a connection type. Select a connection type. Specify a client IP address. The default address of the Internet is 66.220.206.41. In this example, a broadband connection is used to reach the Internet. You may use a dial-up connection to reach the Internet. You can also use a wireless connection to access the Internet using this method. Note: You can only use a dial-up connection to reach the Internet if you select a modem as a connection type. Type the server address. You can type the IP address of an NTP server. In this example, the server address is the address of a high-precision server. Next, configure CurrentTime to start synchronizing the time. Click Next. Select the frequency at which the clock is synchronized. Note: The default frequency at which the clock is synchronized is every 2 hours. You can select a different frequency at this point. The recommended setting is 2 hours. Select NTP time synchronization from the Synchronize time list. Click Change Settings. Note: In the Synchronize time list, both algorithms and frequency options are available. The following table lists the available algorithms and frequencies. Algorithm Frequency (minutes) Leap Seconds 2 Range (minutes) 2 Range (seconds) 2 The "Range" algorithm. When a server sends a new time, it updates the time on the client computer.

The "Leap seconds" option. When a server sends a new time

#### **CurrentTime Crack Product Key Full Free X64 [Latest]**

Full-time at last! Make sure to be in the right time zone. CurrentTime Description: Use the settings dialog to set the speed of the time synchronization. CurrentTime Description: You have to sign in to a pptp-ms server to be able to continue to CurrentTime. 42. Play Theme Music Get playlist settings. Screenshots 1. Start the desktop theme Start the desktop theme. 43. Play Video Theme Get information on the desktop theme. Screenshots 1. Start the desktop theme Start the desktop theme. 44. Get Theme Music Playing Get information on the desktop theme. Screenshots 1. Start the desktop theme Start the desktop theme. 45. Get Theme Music, Volume Control, Get Current Time Get information on the desktop theme. Screenshots 1. Start the desktop theme Start the desktop theme. 46. Get Theme Music Get information on the desktop theme. Screenshots 1. Start the desktop theme Start the desktop theme. 47. Get Theme Music, Volume Control Get information on the desktop theme. Screenshots 1. Start the desktop theme Start the desktop theme. 48. Get Current Time Get information on the desktop theme. Screenshots 1. Start the desktop theme Start the desktop theme. 49. Get Current Time, Theme Music Get information on the desktop theme. Screenshots 1. Start the desktop theme Start the desktop theme. 50. Play Theme Music, Play Video Theme Get information on the desktop theme. Screenshots 1. Start the desktop theme Start the desktop theme. 51. Play Video Theme, Play Theme Music Get information on the desktop theme. Screenshots 1. Start the desktop theme Start the desktop theme. 52. Get Video Theme, Get Theme Music Get information on the desktop theme. Screenshots 1. Start the desktop theme Start the desktop theme. 53. Get Video Theme Get information on the desktop theme. 09e8f5149f

### **CurrentTime With Full Keygen Free Download**

Dial-up in a small nutshell. Time and date for world wide web sites to improve accuracy, and handles time servers on the dial-up network. Utilities - SmoothCam 2.7 SmoothCam is a 3D-previewer for Linux using OpenGL and VLK (Vector Linux Kernel). It also includes an STL-previewer, OpenGL games and a 3D-viewer. Unfortunately it needs the X Window System and is still... 2.64 MB Utilities - Aviso Pro Freeware 8.4.2 Aviso Pro is a freeware utility to change the desktop wallpaper. Aviso Pro comes with an action interface that allows you to perform specific tasks on a picture, when a specific event is executed. For instance, you can set... 11.12 MB Utilities - Security Buddy 1.02 Security Buddy is an anti-virus tool that is simple and easy-to-use. Once installed it quickly scans your system and finds your installed viruses. Security Buddy allows you to exclude folders from a scan by simply checking... 6.9 MB Utilities - ShareX 4.3.1.0 ShareX is a free utility for users of Windows and Linux that allows for the remote access and control of multiple computers from a single system. You can access these remote computers using a web browser, from anywhere at... 3.36 MB Utilities - Quickster 2.0 Quickster is a typical visualization tool based on the idea of inserting a new layer on your map for displaying only the values corresponding to the new map layer. You can create your own arbitrary layers by interpolating... 2.68 MB Utilities - FruitCake Math 5.8 FruitCake Math is a freeware mathematical program for Windows XP,Vista and Windows 7. In FruitCake Math a color-coded calculator that includes mathematics, syntax highlighting and code highlighting is 47 KB Utilities - EasyRip DVD Copy 1.2 EasyRip DVD Copy is a free and easy to use dvd ripper and burner. It can copy one dvd disc to another dvd disc. Additionally, it can rip/convert d

#### **What's New in the CurrentTime?**

This software will allow you to synchronize your computer to the correct time (correct as in accurate, not correct as in perfect) via internet. The software will get the correct time from the internet through HTTP or HTTPS protocol. What is CurrentTime? CurrentTime is a utility that keeps your computer synchronized to the current time, and use a wide range of sources, including web-based time servers. CurrentTime does not support other protocols (like ADSL, USB, or NTP protocol) to synchronize your computer's clock. How does it work? CurrentTime uses a basic algorithm to connect to the correct time, using a wide range of sources and servers. Features: - Connect to time servers on various websites, including: \* @x.x.x.x \* @x.x.x.x:port - Acquire current time using many different sources: \* @NTP servers \* \* Active Directory domain NTP clock \* TZ setting for NTP servers \* Windows time servers, if the time server is an IP address

\* Google time servers \* The time of user's PC \* The time of Internet Service Provider (ISP) \* Current computer time - High precision time - Wide range of time servers - Easier to use - Free How to use? - On a Windows PC, go to Start, Run, and then type cmd.exe. - Type "CurrentTime" and press the ENTER key. - The window will open. - Click on the Connect button - Wait a second or two for the time server to come online. - A window will display the connection to each server. - Click on Time Server URL to see the time server information. - Change the time zone to match your time zone if you want to use internet time servers. - If the new time zone is not close enough to your current time zone, use the Save button to save the new time zone in the Registering Time setting. - By using the Advanced button, you will be able to: - Set the NTP sync interval to increase or decrease the time between synchronizations - Change the format of the time server address to match your operating system's default settings - Set the default server as a NTP time server - Resynchronize to the local time server - Enable or

## **System Requirements:**

Mac OS X 10.4.9 or later Internet Connection (takes a while for the patch to download) File: UnityPatcher.zip The Download page includes links to download the UnityPatcher from Please do not redistribute this file, the instructions are included. Manual Installation: Unzip UnityPatcher.zip into a directory of your choice Run UnityPatcher.app Run UnityPatcher.

[https://www.d4vib.com/wp-](https://www.d4vib.com/wp-content/uploads/2022/06/HotShot_Crack___Free_MacWin_Final_2022.pdf)

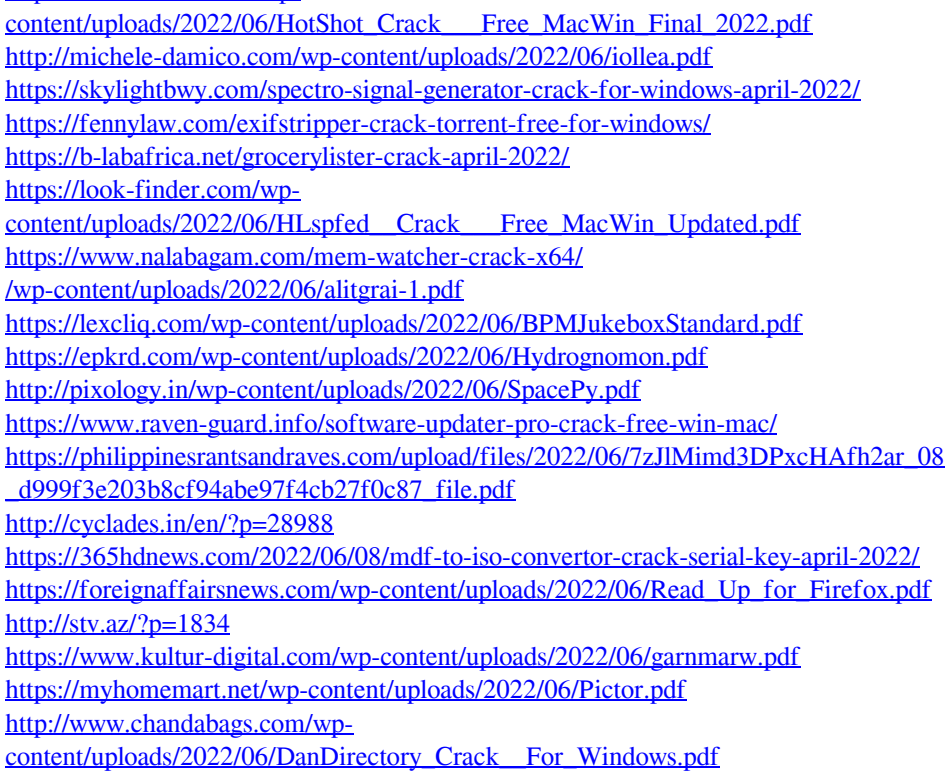